# *IMAQTM*

## **IMAQ PCI-1405 User Manual**

<span id="page-0-0"></span>*Single-Channel Color Image Acquisition Device for PCI Chassis*

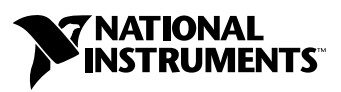

March 2004 Edition Part Number 323687A-01

#### **Worldwide Technical Support and Product Information**

ni.com

#### **National Instruments Corporate Headquarters**

11500 North Mopac Expressway Austin, Texas 78759-3504 USA Tel: 512 683 0100

#### **Worldwide Offices**

Australia 1800 300 800, Austria 43 0 662 45 79 90 0, Belgium 32 0 2 757 00 20, Brazil 55 11 3262 3599, Canada (Calgary) 403 274 9391, Canada (Ottawa) 613 233 5949, Canada (Québec) 450 510 3055, Canada (Toronto) 905 785 0085, Canada (Vancouver) 514 685 7530, China 86 21 6555 7838, Czech Republic 420 224 235 774, Denmark 45 45 76 26 00, Finland 385 0 9 725 725 11, France 33 0 1 48 14 24 24, Germany 49 0 89 741 31 30, Greece 30 2 10 42 96 427, India 91 80 51190000, Israel 972 0 3 6393737, Italy 39 02 413091, Japan 81 3 5472 2970, Korea 82 02 3451 3400, Malaysia 603 9131 0918, Mexico 001 800 010 0793, Netherlands 31 0 348 433 466, New Zealand 0800 553 322, Norway 47 0 66 90 76 60, Poland 48 22 3390150, Portugal 351 210 311 210, Russia 7 095 783 68 51, Singapore 65 6226 5886, Slovenia 386 3 425 4200, South Africa 27 0 11 805 8197, Spain 34 91 640 0085, Sweden 46 0 8 587 895 00, Switzerland 41 56 200 51 51, Taiwan 886 2 2528 7227, Thailand 662 992 7519, United Kingdom 44 0 1635 523545

For further support information, refer to the *[Technical Support and Professional Services](#page-29-0)* appendix. To comment on the documentation, send email to techpubs@ni.com.

© 2004 National Instruments Corporation. All rights reserved.

# **Important Information**

#### **Warranty**

The IMAQ 1405 is warranted against defects in materials and workmanship for a period of one year from the date of shipment, as evidenced by receipts or other documentation. National Instruments will, at its option, repair or replace equipment that proves to be defective during the warranty period. This warranty includes parts and labor.

The media on which you receive National Instruments software are warranted not to fail to execute programming instructions, due to defects in materials and workmanship, for a period of 90 days from date of shipment, as evidenced by receipts or other documentation. National Instruments will, at its option, repair or replace software media that do not execute programming instructions if National Instruments receives notice of such defects during the warranty period. National Instruments does not warrant that the operation of the software shall be uninterrupted or error free.

A Return Material Authorization (RMA) number must be obtained from the factory and clearly marked on the outside of the package before any equipment will be accepted for warranty work. National Instruments will pay the shipping costs of returning to the owner parts which are covered by warranty.

National Instruments believes that the information in this document is accurate. The document has been carefully reviewed for technical accuracy. In the event that technical or typographical errors exist, National Instruments reserves the right to make changes to subsequent editions of this document without prior notice to holders of this edition. The reader should consult National Instruments if errors are suspected. In no event shall National Instruments be liable for any damages arising out of or related to this document or the information contained in it.

EXCEPT AS SPECIFIED HEREIN, NATIONAL INSTRUMENTS MAKES NO WARRANTIES, EXPRESS OR IMPLIED, AND SPECIFICALLY DISCLAIMS ANY WARRANTY OF MERCHANTABILITY OR FITNESS FOR <sup>A</sup> PARTICULAR PURPOSE. CUSTOMER'S RIGHT TO RECOVER DAMAGES CAUSED BY FAULT OR NEGLIGENCE ON THE PART OF NATIONAL INSTRUMENTS SHALL BE LIMITED TO THE AMOUNT THERETOFORE PAID BY THE CUSTOMER. NATIONAL INSTRUMENTS WILL NOT BE LIABLE FOR DAMAGES RESULTING FROM LOSS OF DATA, PROFITS, USE OF PRODUCTS, OR INCIDENTAL OR CONSEQUENTIAL DAMAGES, EVEN IF ADVISED OF THE POSSIBILITY THEREOF. This limitation of the liability of National Instruments will apply regardless of the form of action, whether in contract or tort, including negligence. Any action against National Instruments must be brought within one year after the cause of action accrues. National Instruments shall not be liable for any delay in performance due to causes beyond its reasonable control. The warranty provided herein does not cover damages, defects, malfunctions, or service failures caused by owner's failure to follow the National Instruments installation, operation, or maintenance instructions; owner's modification of the product; owner's abuse, misuse, or negligent acts; and power failure or surges, fire, flood, accident, actions of third parties, or other events outside reasonable control.

#### **Copyright**

Under the copyright laws, this publication may not be reproduced or transmitted in any form, electronic or mechanical, including photocopying, recording, storing in an information retrieval system, or translating, in whole or in part, without the prior written consent of National Instruments Corporation.

#### **Trademarks**

CVI™, IMAQ™, LabVIEW™, Measurement Studio™, MITE™, National Instruments™, NI™, ni.com™, NI-DAQ™, and NI-IMAQ™ are trademarks of National Instruments Corporation.

Product and company names mentioned herein are trademarks or trade names of their respective companies.

#### **Patents**

For patents covering National Instruments products, refer to the appropriate location: **Help»Patents** in your software, the patents.txt file on your CD, or ni.com/patents.

#### **WARNING REGARDING USE OF NATIONAL INSTRUMENTS PRODUCTS**

(1) NATIONAL INSTRUMENTS PRODUCTS ARE NOT DESIGNED WITH COMPONENTS AND TESTING FOR A LEVEL OF RELIABILITY SUITABLE FOR USE IN OR IN CONNECTION WITH SURGICAL IMPLANTS OR AS CRITICAL COMPONENTS IN ANY LIFE SUPPORT SYSTEMS WHOSE FAILURE TO PERFORM CAN REASONABLY BE EXPECTED TO CAUSE SIGNIFICANT INJURY TO A HUMAN.

(2) IN ANY APPLICATION, INCLUDING THE ABOVE, RELIABILITY OF OPERATION OF THE SOFTWARE PRODUCTS CAN BE IMPAIRED BY ADVERSE FACTORS, INCLUDING BUT NOT LIMITED TO FLUCTUATIONS IN ELECTRICAL POWER SUPPLY, COMPUTER HARDWARE MALFUNCTIONS, COMPUTER OPERATING SYSTEM SOFTWARE FITNESS, FITNESS OF COMPILERS AND DEVELOPMENT SOFTWARE USED TO DEVELOP AN APPLICATION, INSTALLATION ERRORS, SOFTWARE AND HARDWARE COMPATIBILITY PROBLEMS, MALFUNCTIONS OR FAILURES OF ELECTRONIC MONITORING OR CONTROL DEVICES, TRANSIENT FAILURES OF ELECTRONIC SYSTEMS (HARDWARE AND/OR SOFTWARE), UNANTICIPATED USES OR MISUSES, OR ERRORS ON THE PART OF THE USER OR APPLICATIONS DESIGNER (ADVERSE FACTORS SUCH AS THESE ARE HEREAFTER COLLECTIVELY TERMED "SYSTEM FAILURES"). ANY APPLICATION WHERE A SYSTEM FAILURE WOULD<br>CREATE A RISK OF HARM TO PROPERTY OR PERSONS (INCLUDING THE RISK OF BODILY INJURY AND DEATH) SHOULD NOT BE RELIANT SOLELY UPON ONE FORM OF ELECTRONIC SYSTEM DUE TO THE RISK OF SYSTEM FAILURE. TO AVOID DAMAGE, INJURY, OR DEATH, THE USER OR APPLICATION DESIGNER MUST TAKE REASONABLY PRUDENT STEPS TO PROTECT AGAINST SYSTEM FAILURES, INCLUDING BUT NOT LIMITED TO BACK-UP OR SHUT DOWN MECHANISMS. BECAUSE EACH END-USER SYSTEM IS CUSTOMIZED AND DIFFERS FROM NATIONAL INSTRUMENTS' TESTING PLATFORMS AND BECAUSE A USER OR APPLICATION DESIGNER MAY USE NATIONAL INSTRUMENTS PRODUCTS IN COMBINATION WITH OTHER PRODUCTS IN A MANNER NOT EVALUATED OR CONTEMPLATED BY NATIONAL INSTRUMENTS, THE USER OR APPLICATION DESIGNER IS ULTIMATELY RESPONSIBLE FOR VERIFYING AND VALIDATING THE SUITABILITY OF NATIONAL INSTRUMENTS PRODUCTS WHENEVER NATIONAL INSTRUMENTS PRODUCTS ARE INCORPORATED IN A SYSTEM OR APPLICATION, INCLUDING, WITHOUT LIMITATION, THE APPROPRIATE DESIGN, PROCESS AND SAFETY LEVEL OF SUCH SYSTEM OR APPLICATION.

# **Compliance**

## **Compliance with FCC/Canada Radio Frequency Interference Regulations**

#### **Determining FCC Class**

The Federal Communications Commission (FCC) has rules to protect wireless communications from interference. The FCC places digital electronics into two classes. These classes are known as Class A (for use in industrial-commercial locations only) or Class B (for use in residential or commercial locations). All National Instruments (NI) products are FCC Class A products.

Depending on where it is operated, this Class A product could be subject to restrictions in the FCC rules. (In Canada, the Department of Communications (DOC), of Industry Canada, regulates wireless interference in much the same way.) Digital electronics emit weak signals during normal operation that can affect radio, television, or other wireless products.

All Class A products display a simple warning statement of one paragraph in length regarding interference and undesired operation. The FCC rules have restrictions regarding the locations where FCC Class A products can be operated.

Consult the FCC Web site at www.fcc.gov for more information.

## **FCC/DOC Warnings**

This equipment generates and uses radio frequency energy and, if not installed and used in strict accordance with the instructions in this manual and the CE marking Declaration of Conformity\*, may cause interference to radio and television reception. Classification requirements are the same for the Federal Communications Commission (FCC) and the Canadian Department of Communications (DOC).

Changes or modifications not expressly approved by NI could void the user's authority to operate the equipment under the FCC Rules.

## **Class A**

#### **Federal Communications Commission**

This equipment has been tested and found to comply with the limits for a Class A digital device, pursuant to part 15 of the FCC Rules. These limits are designed to provide reasonable protection against harmful interference when the equipment is operated in a commercial environment. This equipment generates, uses, and can radiate radio frequency energy and, if not installed and used in accordance with the instruction manual, may cause harmful interference to radio communications. Operation of this equipment in a residential area is likely to cause harmful interference in which case the user is required to correct the interference at their own expense.

#### **Canadian Department of Communications**

This Class A digital apparatus meets all requirements of the Canadian Interference-Causing Equipment Regulations. Cet appareil numérique de la classe A respecte toutes les exigences du Règlement sur le matériel brouilleur du Canada.

#### **Compliance with EU Directives**

Users in the European Union (EU) should refer to the Declaration of Conformity (DoC) for information\* pertaining to the CE marking. Refer to the Declaration of Conformity (DoC) for this product for any additional regulatory compliance information. To obtain the DoC for this product, visit ni.com/hardref.nsf, search by model number or product line, and click the appropriate link in the Certification column.

\* The CE marking Declaration of Conformity contains important supplementary information and instructions for the user or installer.

# <span id="page-4-0"></span>**Conventions**

The following conventions are used in this manual: **»** The **»** symbol leads you through nested menu items and dialog box options to a final action. The sequence **File»Page Setup»Options** directs you to pull down the **File** menu, select the **Page Setup** item, and select **Options** from the last dialog box. 厚介 This icon denotes a note, which alerts you to important information. This icon denotes a caution, which advises you of precautions to take to avoid injury, data loss, or a system crash. When this symbol is marked on a product, refer to the *[Safety Information](#page-12-0)* section of Chapte[r 2,](#page-11-0) *[Installation](#page-11-1)*, for information about precautions to take. **bold** Bold text denotes items that you must select or click in the software, such as menu items and dialog box options. Bold text also denotes parameter names. *italic* Italic text denotes variables, emphasis, a cross reference, or an introduction to a key concept. This font also denotes text that is a placeholder for a word or value that you must supply. monospace Text in this font denotes text or characters that you should enter from the keyboard, sections of code, programming examples, and syntax examples. This font is also used for the proper names of disk drives, paths, directories, programs, subprograms, subroutines, device names, functions, operations, variables, filenames, and extensions.

# **Contents**

## **Chapter 1 Introduction**

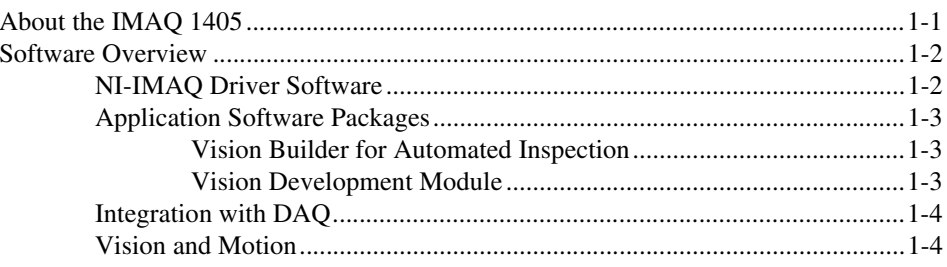

## **Chapter 2 Installation**

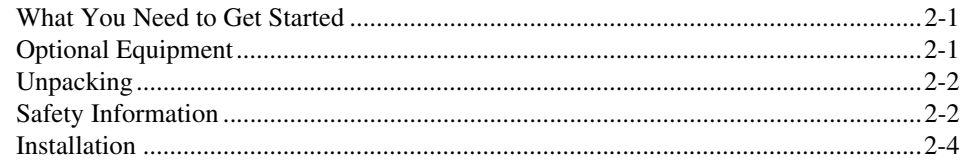

## **Chapter 3 Hardware Overview**

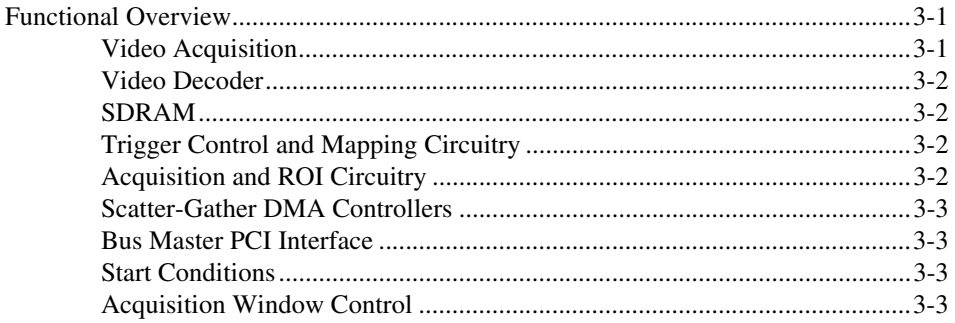

## **Chapter 4 Signal Connections**

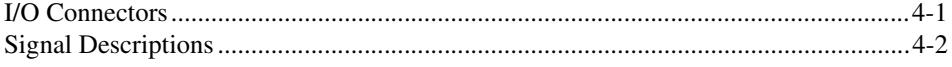

## **Appendix A [Specifications](#page-22-0)**

**Appendix B [Introduction to Color](#page-26-0)**

**Appendix C [Technical Support and Professional Services](#page-29-1)**

**[Glossary](#page-31-0)**

**[Index](#page-37-0)**

# **Introduction**

<span id="page-7-2"></span>This chapter describes the IMAQ PCI-1405 and the software programming choices.

## <span id="page-7-1"></span>**About the IMAQ 1405**

The IMAQ 1405 is a highly flexible PCI monochrome and color IMAQ device that supports a diverse range of analog cameras from many camera companies. The IMAQ 1405 acquires images in real time and can store these images in onboard frame memory or transfer these images directly to system memory.

The IMAQ 1405 is easy to configure, which allows you to begin acquiring images quickly. The IMAQ 1405 ships with NI-IMAQ, the National Instruments driver software you can use to directly control the IMAQ 1405 and other National Instruments IMAQ hardware products. Using NI-IMAQ, you can quickly and easily start your applications without having to program the device at the register level.

The IMAQ 1405 features a precision color analog video decoder ideal for industrial and scientific environments. The 1405 device supports both NTSC and PAL color standards as well as the RS-170 and CCIR monochrome standards. The 1405 also provides one external input/output (I/O) line that you can use as a trigger or digital I/O line. If you require more advanced triggering or digital I/O lines, you can use the IMAQ 1405 and NI-IMAQ with the National Instruments data acquisition (DAQ) product line.

Detailed specifications of the IMAQ 1405 are in Appendix [A](#page-22-1), *[Specifications](#page-22-2)*.

<span id="page-7-0"></span>**1**

## <span id="page-8-0"></span>**Software Overview**

<span id="page-8-2"></span>Programming the IMAQ 1405 device requires the NI-IMAQ driver software for controlling the hardware. National Instruments also offers the following application software packages for analyzing and processing your acquired images:

- **Vision Builder for Automated Inspection (AI)**—Allows you to configure solutions for common inspection tasks.
- **National Instruments Vision Development Module**—Provides customized control over hardware and algorithms.

The following sections provide an overview of the driver software and application software. For detailed information about individual software packages, refer to the documentation specific to the package.

## <span id="page-8-1"></span>**NI-IMAQ Driver Software**

<span id="page-8-3"></span>The NI-IMAQ driver software ships with the IMAQ 1405 device. NI-IMAQ has an extensive library of functions—such as routines for video configuration, continuous and single-shot image acquisition, memory buffer allocation, trigger control, and device configuration—you can call from your application development environment (ADE). NI-IMAQ handles many of the complex issues between the computer and the IMAQ device, such as programming interrupts and camera control.

NI-IMAQ performs all functions required for acquiring and saving images but does not perform image analysis. For image analysis functionality, refer to the *[Application Software Packages](#page-9-0)* section of this chapter.

NI-IMAQ is also the interface path between the IMAQ 1405 device and LabVIEW, LabWindows™/CVI™, or a text-based programming environment. The NI-IMAQ software kit includes a series of image acquisition libraries for LabVIEW, LabWindows/CVI, and Measurement Studio, which contains libraries for Microsoft Visual Basic.

NI-IMAQ features both high-level and low-level functions. Examples of high-level functions include the sequences to acquire images in multi-buffer, single-shot, or continuous mode. An example of a low-level function is configuring an image sequence, which requires advanced understanding of the IMAQ device and image acquisition.

## <span id="page-9-1"></span><span id="page-9-0"></span>**Application Software Packages**

<span id="page-9-6"></span>This section describes the National Instruments application software packages you can use to analyze and process the images you acquire with the IMAQ 1405 device.

## <span id="page-9-4"></span>**Vision Builder for Automated Inspection**

NI Vision Builder for Automated Inspection (AI) is configurable machine vision software that you can use to prototype, benchmark, and deploy applications for use in LabVIEW, LabWindows/CVI, and Measurement Studio. Vision Builder AI does not require programming, but it is scalable to powerful programming environments.

Vision Builder AI allows you to easily configure and benchmark a sequence of visual inspection steps, as well as deploy the visual inspection system for automated inspection. With Vision Builder AI, you can perform powerful visual inspection tasks and make decisions based on the results of individual tasks. With Vision Builder AI, you can migrate the configured inspection to LabVIEW, extending the capabilities of your applications if necessary.

## <span id="page-9-5"></span><span id="page-9-3"></span><span id="page-9-2"></span>**Vision Development Module**

The Vision Development Module is an image acquisition, processing, and analysis library of more than 270 functions for common machine vision tasks, such as:

- Pattern matching
- Particle analysis
- Gauging
- Taking measurements
- Grayscale, color, and binary image display

You can use the Vision Development Module functions individually or in combination. With the Vision Development Module, you can acquire, display, and store images, as well as perform image analysis and processing. Using the Vision Development Module, imaging novices and experts can program the most basic or complicated image applications without knowledge of particular algorithm implementations.

NI Vision Assistant is included with the Vision Development Module. Vision Assistant is an interactive prototyping tool for machine vision and scientific imaging developers. With Vision Assistant, you can prototype

vision applications quickly and test how various vision image processing functions work.

Vision Assistant generates a Builder file, which is a text description containing a recipe of the machine vision and image processing functions. This Builder file provides a guide you can use for developing applications in any ADE, such as LabWindows/CVI or Visual Basic, using the Vision Assistant machine vision and image processing libraries. Using the LabVIEW VI creation wizard, Vision Assistant can create LabVIEW VI block diagrams that perform the prototype you created in Vision Assistant. You can then use LabVIEW to add functionality to the generated VI.

## <span id="page-10-0"></span>**Integration with DAQ**

<span id="page-10-2"></span>Platforms that support NI-IMAQ also support NI-DAQ and a variety of National Instruments DAQ devices. This allows integration between IMAQ devices and National Instruments DAQ products.

## <span id="page-10-1"></span>**Vision and Motion**

<span id="page-10-3"></span>Use National Instruments high-performance stepper and servo motion control products with your Vision software for inspection and guidance applications, such as locating alignment markers on semiconductor wafers, guiding robotic arms, inspecting the quality of manufactured parts, and locating cells.

# <span id="page-11-1"></span>**Installation**

<span id="page-11-7"></span>This chapter lists what you need to start acquiring images with the IMAQ 1405 device; describes optional equipment and custom cables; and explains how to unpack, configure, and install the IMAQ 1405 device.

## <span id="page-11-3"></span>**What You Need to Get Started**

To set up and use the IMAQ 1405 device, you need the following:

- ❑ NI-IMAQ for Windows 2000/NT/XP/Me/98
- ❑ Optional software packages and documentation:
	- NI Vision Builder for Automated Inspection
	- NI Vision Development Module
	- LabVIEW
	- LabWindows/CVI
	- Measurement Studio
- <span id="page-11-5"></span> $\Box$  IMAQ BNC-1 shielded, 75  $\Omega$  BNC cable for VIDEO, included with the IMAQ 1405
- ❑ Video camera or other video source
- <span id="page-11-6"></span>❑ Pentium-based computer running Windows 2000/NT/XP/Me/98

## <span id="page-11-4"></span>**Optional Equipment**

National Instruments offers the following products for use with the IMAQ 1405 device:

- National Instruments DAQ devices for enhanced triggering, timing, or input/output
- National Instruments motion control products for automating inspections

<span id="page-11-2"></span><span id="page-11-0"></span>**2**

<span id="page-12-4"></span>For specific information about these products, refer to the National Instruments catalog, visit ni.com, or call the National Instruments office nearest you.

## <span id="page-12-1"></span>**Unpacking**

The IMAQ 1405 device ships in an antistatic package to prevent electrostatic discharge from damaging device components. To avoid such damage in handling the device, take the following precautions:

- 1. Ground yourself using a grounding strap or by touching a grounded object, such as the computer chassis.
- 2. Touch the antistatic package to a metal part of the computer chassis before removing the device from the package.

**Caution** *Never* touch the exposed pins of connectors.

<span id="page-12-3"></span>3. Remove the device from the package and inspect it for loose components or any other signs of damage. Notify National Instruments if the device appears damaged in any way. Do *not* install a damaged device in the computer.

## <span id="page-12-2"></span><span id="page-12-0"></span>**Safety Information**

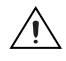

**Caution** The following paragraphs contain important safety information you *must* follow when installing and operating the device.

> Do *not* operate the module in a manner not specified in this document. Misuse of the module can result in a hazard. You can compromise the safety protection built into the module if the module is damaged in any way. If the module is damaged, return it to National Instruments (NI) for repair.

> Do *not* substitute parts or modify the module except as described in this document. Use the module only with the chassis, modules, accessories, and cables specified in the installation instructions. You must have all covers and filler panels installed during operation of the module.

> Do *not* operate the module in an explosive atmosphere or where there may be flammable gases or fumes. If you must operate the module in such an environment, it must be in a suitably rated enclosure.

If you need to clean the module, use a soft, nonmetallic brush. Make sure that the module is completely dry and free from contaminants before returning it to service.

Operate the module only at or below Pollution Degree 2. Pollution is foreign matter in a solid, liquid, or gaseous state that can reduce dielectric strength or surface resistivity. The following is a description of pollution degrees:

- Pollution Degree 1 means no pollution or only dry, nonconductive pollution occurs. The pollution has no influence.
- Pollution Degree 2 means that only nonconductive pollution occurs in most cases. Occasionally, however, a temporary conductivity caused by condensation must be expected.
- Pollution Degree 3 means that conductive pollution occurs, or dry, nonconductive pollution occurs that becomes conductive due to condensation.

You *must* insulate signal connections for the maximum voltage for which the module is rated. Do not exceed the maximum ratings for the module. Do not install wiring while the module is live with electrical signals. Do not remove or add connector blocks when power is connected to the system. Avoid contact between your body and the connector block signal when hot swapping modules. Remove power from signal lines before connecting them to or disconnecting them from the module.

**Caution** National Instruments measurement products may be classified as either Installation Category I or II. Operate the module at or below the installation category marked on the hardware label.

> **Installation Category**1: Measurement circuits are subjected to working voltages<sup>2</sup> and transient stresses (overvoltage) from the circuit to which they are connected during measurement or test. Installation Category establishes standardized impulse withstand voltage levels that commonly occur in electrical distribution systems. The following is a description of Installation  $(Measurement<sup>3</sup>)$  categories:

> • Installation Category I is for measurements performed on circuits not directly connected to the electrical distribution system referred to as

<sup>&</sup>lt;sup>1</sup> Installation categories as defined in electrical safety standard IEC 61010-1.

<sup>2</sup> Working voltage is the highest rms value of an AC or DC voltage that can occur across any particular insulation.

<sup>&</sup>lt;sup>3</sup> Installation Category is also referred to as Measurement Category.

MAINS<sup>1</sup> voltage. This category is for measurements of voltages from specially protected secondary circuits. Such voltage measurements include signal levels, special equipment, limited-energy parts of equipment, circuits powered by regulated low-voltage sources, and electronics.

- Installation Category II is for measurements performed on circuits directly connected to the electrical distribution system. This category refers to local-level electrical distribution, such as that provided by a standard wall outlet (for example, 115 AC voltage for U.S. or 230 AC voltage for Europe). Examples of Installation Category II are measurements performed on household appliances, portable tools, and similar modules.
- Installation Category III is for measurements performed in the building installation at the distribution level. This category refers to measurements on hard-wired equipment such as equipment in fixed installations, distribution boards, and circuit breakers. Other examples are wiring, including cables, bus bars, junction boxes, switches, socket outlets in the fixed installation, and stationary motors with permanent connections to fixed installations.
- <span id="page-14-1"></span>• Installation Category IV is for measurements performed at the primary electrical supply installation  $\left($ <1,000 V). Examples include electricity meters and measurements on primary overcurrent protection devices and on ripple control units.

## <span id="page-14-0"></span>**Installation**

 $\mathbb{N}$ 

**Note** You *must* install the NI-IMAQ driver software before installing the IMAQ 1405 device.

> You can install the IMAQ 1405 in any available PCI expansion slot in the computer. However, to achieve the best noise performance, leave as much room as possible between the IMAQ 1405 and other devices or hardware. The following are general installation instructions. Consult the computer user manual or technical reference manual for specific instructions and warnings.

- 1. Verify that the NI-IMAQ driver software is installed on the computer.
- 2. Power off and unplug the computer.

 $<sup>1</sup>$  MAINS is defined as the (hazardous live) electrical supply system to which equipment is designed to be connected for the</sup> purpose of powering the equipment. Suitably rated measuring circuits may be connected to the MAINS for measuring purposes.

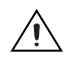

**Caution** To protect both yourself and the computer from electrical hazards, the computer must remain off and unplugged until you finish installing the IMAQ 1405 device.

- 3. Remove the computer cover. Make sure there are no lit LEDs on the motherboard. If any are lit, wait until they go out before continuing installation.
- 4. Touch the metal part of the power supply case inside the computer to discharge any static electricity that might be on your clothes or body.
- 5. Locate the metal bracket that covers the cut-out in the back panel of the chassis for the slot you have selected. Remove and save the bracket-retaining screw and the bracket cover.
- 6. Line up the IMAQ 1405 card-edge connector with the expansion slot receptacle. Using slow, evenly distributed pressure, press the IMAQ 1405 straight down until it seats in the expansion slot.
- 7. Reinstall the bracket-retaining screw to secure the IMAQ 1405 to the back panel rail.
- 8. Visually verify the installation.
- 9. Replace the computer cover, and plug in the computer.

# **Hardware Overview**

<span id="page-16-5"></span>This chapter presents an overview of the hardware functions on the IMAQ 1405 device and explains the operation of each functional unit making up the IMAQ 1405.

## <span id="page-16-1"></span>**Functional Overview**

The IMAQ 1405 features a flexible, high-speed data path optimized for the acquisition and formatting of video data from analog monochrome and color cameras.

The block diagram in Figur[e 3-1](#page-16-3) illustrates the key functional components of the IMAQ 1405.

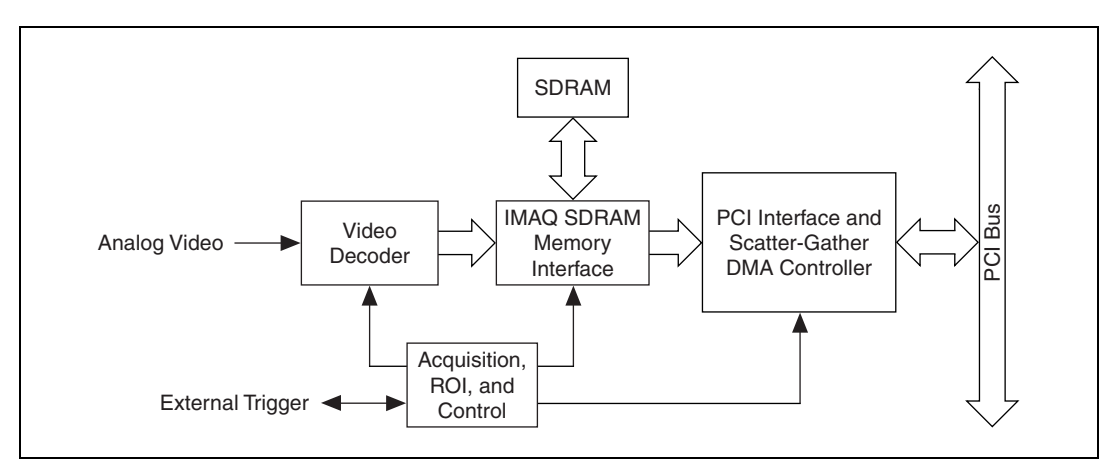

<span id="page-16-4"></span>**Figure 3-1.** IMAQ 1405 Block Diagram

## <span id="page-16-3"></span><span id="page-16-2"></span>**Video Acquisition**

<span id="page-16-6"></span>The IMAQ 1405 can acquire analog color video in a variety of modes and then store the images in the onboard SDRAM memory or transfer the images directly to PCI system memory.

<span id="page-16-0"></span>**3**

## <span id="page-17-0"></span>**Video Decoder**

<span id="page-17-7"></span>The IMAQ 1405 supports NTSC and PAL video standards in composite format. The onboard video decoder converts the incoming video signal to red, green, and blue (RGB) data.

The video decoder allows you to control numerous parameters to optimize an acquisition. You can independently adjust parameters, such as analog input range, brightness, contrast, saturation, or frequency range, which is controlled by different filters. Refer to the *Measurement & Automation Explorer Help*, which is installed with NI-IMAQ, for a complete description of the IMAQ 1405 video parameters.

The video decoder also strips out all necessary clock and synchronization signals included in the video signal and controls the acquisition conditions automatically. High-quality circuitry can generate the synchronization signals from poor timing signals. This allows you to acquire from, for example, a video cassette recorder (VCR).

## <span id="page-17-5"></span><span id="page-17-1"></span>**SDRAM**

The IMAQ 1405 has 16 MB of onboard high-speed synchronous dynamic RAM (SDRAM). The IMAQ 1405 can use the onboard RAM as a first-in first-out (FIFO) buffer, transferring the image data as it is acquired or acquiring the image data into SDRAM and holding it for later transfer to main memory.

## <span id="page-17-2"></span>**Trigger Control and Mapping Circuitry**

<span id="page-17-6"></span>The trigger control monitors and drives the external trigger line. You can configure this line to start an acquisition on a rising or falling edge and drive the line asserted or unasserted, similar to a digital I/O line. You can also map many of the IMAQ 1405 status signals to this trigger line and program the trigger line in polarity and direction.

## <span id="page-17-3"></span>**Acquisition and ROI Circuitry**

<span id="page-17-4"></span>The acquisition and region-of-interest (ROI) circuitry monitors the incoming video signals and routes the active pixels to the SDRAM memory. The IMAQ 1405 can perform an ROI acquisition on all video lines and frames. In an ROI acquisition, you select an area within the acquisition window to transfer to the PCI bus.

## <span id="page-18-0"></span>**Scatter-Gather DMA Controllers**

<span id="page-18-8"></span>The IMAQ 1405 uses three independent onboard direct memory access (DMA) controllers. The DMA controllers transfer data between the onboard SDRAM memory buffers and the PCI bus. Each of these controllers supports scatter-gather DMA, which allows the DMA controller to reconfigure on-the-fly. Thus, the IMAQ 1405 can perform continuous image transfers directly to either contiguous or fragmented memory buffers.

## <span id="page-18-1"></span>**Bus Master PCI Interface**

<span id="page-18-7"></span>The IMAQ 1405 implements the PCI interface with a National Instruments custom application-specific integrated circuit (ASIC), the PCI MITE. The PCI interface can transfer data at a maximum rate of 132 Mbytes/s in bus master mode. The IMAQ 1405 can generate 8-, 16-, and 32-bit memory read and write cycles, both single and multiple. The interface logic ensures that the IMAQ 1405 can meet PCI loading, driving, and timing requirements.

## <span id="page-18-2"></span>**Start Conditions**

<span id="page-18-5"></span>The IMAQ 1405 can start acquisitions in a variety of conditions:

- **Software control**—The IMAQ 1405 supports software control of acquisition start. You can configure the IMAQ 1405 to capture a fixed number of fields or frames. Use this configuration for capturing a single frame or a sequence of frames.
- **Trigger control**—You can start an acquisition by enabling the external trigger line. This input can start a video acquisition on a rising or falling edge.
- **Frame/field selection—With an interlaced camera and the** IMAQ 1405 in frame mode, you can program the IMAQ 1405 to start an acquisition on any odd or even field.

## <span id="page-18-3"></span>**Acquisition Window Control**

<span id="page-18-6"></span><span id="page-18-4"></span>You can configure numerous parameters on the IMAQ 1405 to control the video acquisition window. A brief description of each parameter follows:

• **Acquisition window**—The IMAQ 1405 allows you to specify a particular region of active pixels and active lines within the incoming video data. The active pixel region selects the starting pixel and number of pixels to be acquired relative to the assertion edge of the horizontal (or line) enable signal from the camera. The active line

<span id="page-19-0"></span>region selects the starting line and number of lines to be acquired relative to the assertion edge of the vertical (or frame) enable signal.

• **Region of interest***—*The IMAQ 1405 uses a second level of active pixel and active line regions for selecting a region of interest. When you disable the region-of-interest circuitry, the device stores the entire acquisition window into onboard or system memory. However, when you enable the region-of-interest circuitry, the device acquires only a selected subset of the image frame.

# **Signal Connections**

<span id="page-20-4"></span>This chapter describes cable connections for the IMAQ 1405.

## <span id="page-20-1"></span>**I/O Connectors**

The IMAQ 1405 uses two BNC connectors on the front panel to connect to video data input and the external trigger signal. Figure [4-1](#page-20-2) shows the position of the connectors.

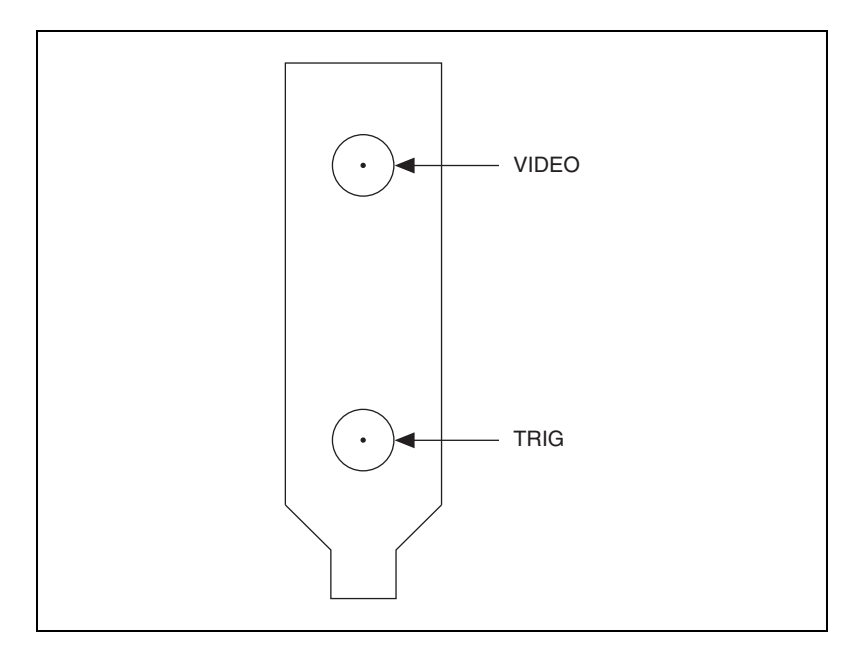

<span id="page-20-3"></span><span id="page-20-2"></span>**Figure 4-1.** IMAQ 1405 Connectors

<span id="page-20-0"></span>**4**

## <span id="page-21-0"></span>**Signal Descriptions**

Table [4-1](#page-21-1) describes the signal connections on the 1405 device connectors.

<span id="page-21-2"></span>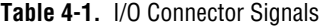

<span id="page-21-4"></span><span id="page-21-3"></span><span id="page-21-1"></span>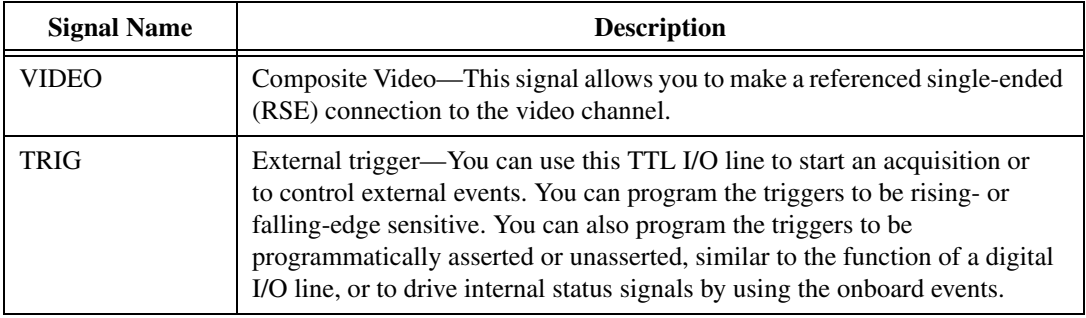

# <span id="page-22-2"></span>**Specifications**

<span id="page-22-4"></span>This appendix lists the specifications of the IMAQ 1405. These specifications are typical at 25 °C, unless otherwise stated.

## **Formats Supported**

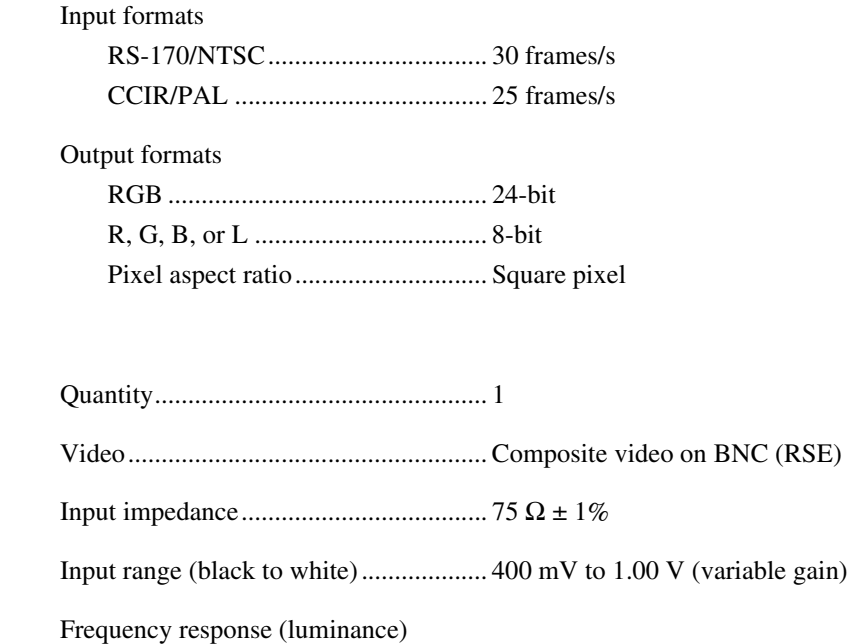

Full range ........................................ 12 MHz (–3 dB) typ (all filters off) Programmable................................. Decimation and lowpass filters

## <span id="page-22-3"></span>**Accuracy**

<span id="page-22-5"></span>**Video Input**

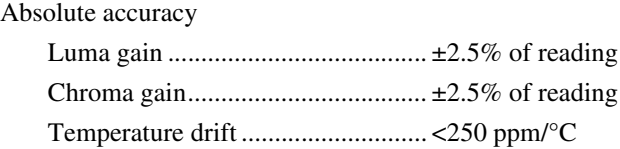

<span id="page-22-1"></span><span id="page-22-0"></span>**A**

## <span id="page-23-0"></span>**A/D Conversion**

<span id="page-23-3"></span><span id="page-23-2"></span><span id="page-23-1"></span>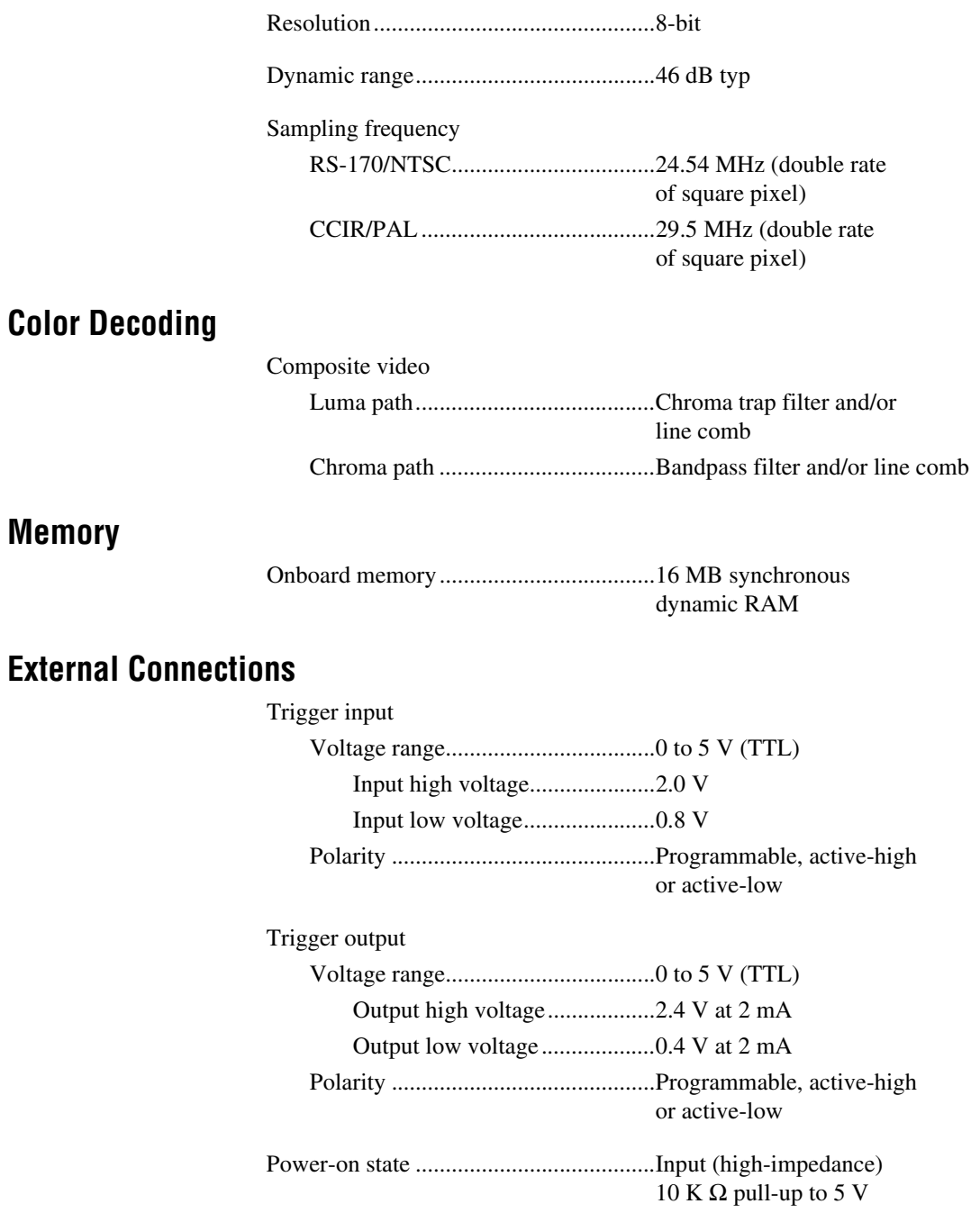

#### <span id="page-24-2"></span>**Power Requirements**

<span id="page-24-1"></span><span id="page-24-0"></span>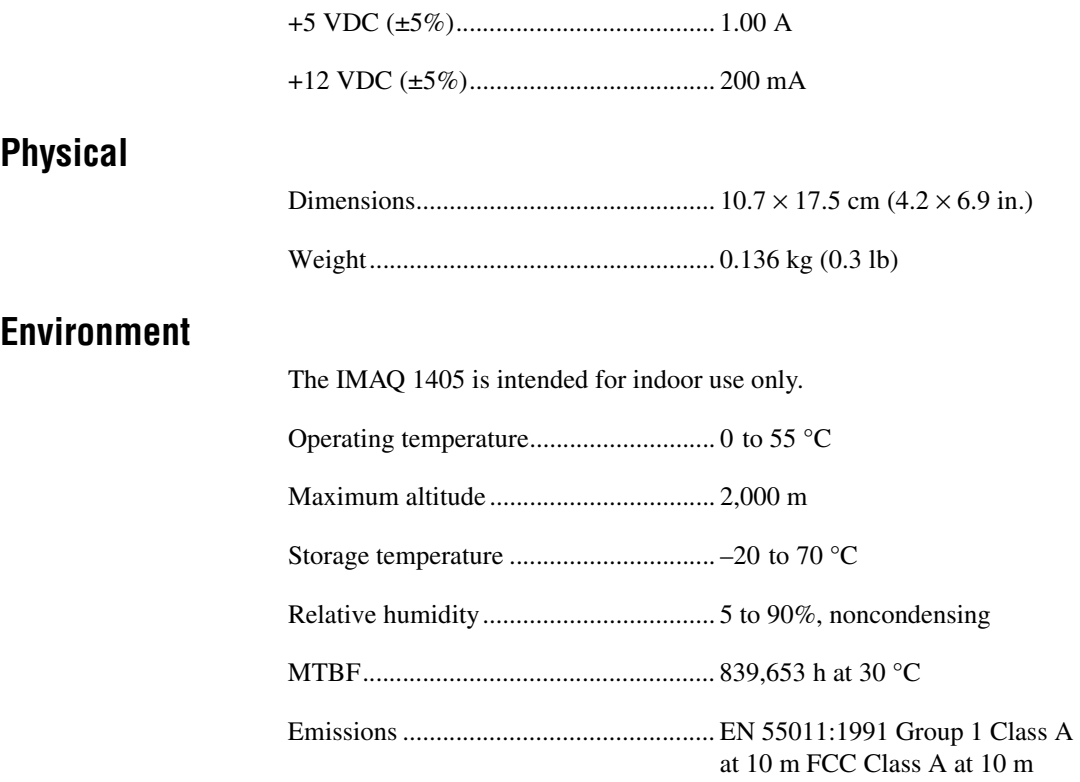

## **Safety**

The IMAQ 1405 is designed to meet the requirements of the following standards of safety for electrical equipment for measurement, control, and laboratory use:

- IEC 61010-1, EN 61010-1
- UL 3111-1, UL 61010B-1
- CAN/CSA C22.2 No. 1010.1

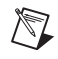

**Note** For UL and other safety certifications, refer to the product label or visit ni.com/hardref.nsf, search by model number or product line, and click the appropriate link in the Certification column.

## **Electromagnetic Compatibility**

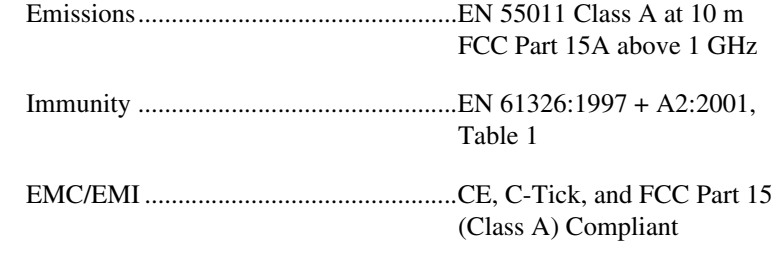

**Note** For EMC compliance, operate this device with shielded cabling.

## **CE Compliance**

 $\mathbb{N}$ 

 $\mathbb{N}$ 

This product meets the essential requirements of applicable European Directives, as amended for CE Marking, as follows:

Low-Voltage Directive (safety)..............73/23/EEC

Electromagnetic Compatibility Directive (EMC) .....................................89/336/EEC

**Note** Refer to the Declaration of Conformity (DoC) for this product for any additional regulatory compliance information. To obtain the DoC for this product, visit ni.com/hardref.nsf, search by model number or product line, and click the appropriate link in the Certification column.

# <span id="page-26-2"></span><span id="page-26-0"></span>**B**

# **Introduction to Color**

*Color* is the wavelength of the light we receive in our eye when we look at an object. In theory, the color spectrum is infinite. Humans, however, can see only a small portion of this spectrum—the portion that goes from the red edge of infrared light, which is the longest wavelength, to the blue edge of ultraviolet light, which is the shortest wavelength. This continuous spectrum is called the visible spectrum, as shown in Figure [B-1](#page-26-1).

![](_page_26_Figure_3.jpeg)

<span id="page-26-3"></span>**Figure B-1.** White Light and the Visible Spectrum

<span id="page-26-1"></span>White light is a combination of all colors at once. The spectrum of white light is continuous and goes from ultraviolet to infrared in a smooth transition. You can represent a good approximation of white light by selecting a few reference colors and weighting them appropriately. The most common way to represent white light is to use three reference components, such as red, green, and blue (R, G, and B primaries). You can simulate most colors of the visible spectrum using these primaries. For example, video projectors use red, green, and blue light generators, and an RGB camera uses red, green, and blue sensors.

The perception of a color depends on many factors, such as the following:

- <span id="page-27-3"></span><span id="page-27-2"></span>• *Hue*, which is the perceived dominant color. Hue depends directly on the wavelength of a color.
- Saturation, which is dependent on the amount of white light present in a color. Pastels typically have a low saturation while very rich colors have a high saturation. For example, pink typically has a red hue but has a low saturation.
- <span id="page-27-7"></span>*Luminance*, which is the brightness information in the video picture. The luminance signal amplitude varies in proportion to the brightness of the video signal and corresponds exactly to the monochrome picture.
- <span id="page-27-6"></span><span id="page-27-5"></span><span id="page-27-4"></span>*Intensity*, which is the brightness of a color and is usually expressed as light or dark. For example, orange and brown may have the same hue and saturation; however, orange has a greater intensity than brown.

## **Image Representations**

Color images can be represented in several different formats. These formats can contain all color information from the image or they can consist of only one aspect of the color information, such as hue or luminance. The following image representations can be produced using the IMAQ 1405.

## <span id="page-27-1"></span>**RGB**

The most common image representation is 32-bit RGB format. In this representation, the three 8-bit color planes—red, green, and blue—are packed into an array of 32-bit integers. This representation is useful for displaying the image on a monitor. The 32-bit integer is organized as follows:

![](_page_27_Picture_137.jpeg)

<span id="page-27-0"></span>where the high-order byte is not used and the low-order byte is blue.

## **Color Planes**

The red, green, or blue planes can be returned individually. Each plane is extracted from the RGB image and represented as an array of 8-bit integers.

## **Hue, Saturation, Luminance, and Intensity Planes**

<span id="page-28-3"></span><span id="page-28-2"></span><span id="page-28-1"></span>The IMAQ 1405 can return an 8-bit Luminance (L) plane, but not Hue (H) or Saturation (S) planes. You can use IMAQ Vision to convert the RGB data from the IMAQ 1405 to HSL or Hue, Saturation, and Intensity (HSI) planes.

Luminance, intensity, hue, and saturation are defined using the red, green, and blue values in the following formulas:

```
Luminance = 0.299 \times Red + 0.587 \times Green + 0.114 \times Blue
Intensity = (Red + Green + Blue) / 3Hue = ATN2 (Y, X)
  where
      Y = (Green - Blue) / \sqrt{2} and
      X = (2 \times Red - Green - Blue) / \sqrt{6}Saturation = 255 \times \left(1 - \frac{3 \times Min(R, G, B)}{R + G + B}\right)
```
## <span id="page-28-0"></span>**32-Bit HSL and HSI**

You can also pack the three 8-bit HSL planes or the three HSI planes in one array of 32-bit integers, which is equivalent to the 32-bit RGB representation.

# <span id="page-29-0"></span>**Technical Support and Professional Services**

<span id="page-29-4"></span>Visit the following sections of the National Instruments Web site at ni.com for technical support and professional services:

- <span id="page-29-10"></span><span id="page-29-7"></span><span id="page-29-6"></span><span id="page-29-5"></span><span id="page-29-3"></span>• **Support**—Online technical support resources include the following:
	- **Self-Help Resources**—For immediate answers and solutions, visit our extensive library of technical support resources available in English, Japanese, and Spanish at ni.com/support. These resources are available for most products at no cost to registered users and include software drivers and updates, a KnowledgeBase, product manuals, step-by-step troubleshooting wizards, conformity documentation, example code, tutorials and application notes, instrument drivers, discussion forums, a measurement glossary, and so on.
	- **Assisted Support Options**—Contact NI engineers and other measurement and automation professionals by visiting ni.com/support. Our online system helps you define your question and connects you to the experts by phone, discussion forum, or email.
- <span id="page-29-9"></span>• **Training and Certification**—Visit ni.com/training for self-paced training, eLearning virtual classrooms, interactive CDs, and Certification program information. You also can register for instructor-led, hands-on courses at locations around the world.
- **System Integration—If** you have time constraints, limited in-house technical resources, or other project challenges, NI Alliance Program members can help. To learn more, call your local NI office or visit ni.com/alliance.
- <span id="page-29-2"></span>• **Declaration of Conformity (DoC)**—A DoC is our claim of compliance with the Council of the European Communities using the manufacturer's declaration of conformity. This system affords the user protection for electronic compatibility (EMC) and product safety. You can obtain the DoC for your product by visiting ni.com/hardref.nsf.

<span id="page-29-8"></span><span id="page-29-1"></span>**C**

<span id="page-30-0"></span>• **Calibration Certificate**—If your product supports calibration, you can obtain the calibration certificate for your product at ni.com/calibration.

If you searched ni.com and could not find the answers you need, contact your local office or NI corporate headquarters. Phone numbers for our worldwide offices are listed at the front of this manual. You also can visit the Worldwide Offices section of ni.com/niglobal to access the branch office Web sites, which provide up-to-date contact information, support phone numbers, email addresses, and current events.

# <span id="page-31-0"></span>**Glossary**

## **A**

![](_page_31_Picture_83.jpeg)

#### *Glossary*

![](_page_32_Picture_101.jpeg)

the even-numbered lines.

contains all the odd-numbered lines, the second field contains all of

![](_page_33_Picture_112.jpeg)

## **L**

<span id="page-34-1"></span><span id="page-34-0"></span>![](_page_34_Picture_98.jpeg)

## **R**

<span id="page-35-0"></span>![](_page_35_Picture_99.jpeg)

## **T**

![](_page_35_Picture_100.jpeg)

trigger control and mapping circuitry Circuitry that routes, monitors, and drives the external trigger line. You can configure this line to start or stop acquisition on a rising or falling edge. TTL Transistor-transistor logic. **V** VI Virtual Instrument. (1) A combination of hardware and/or software

> elements, typically used with a PC, that has the functionality of a classic stand-alone instrument (2) A LabVIEW software module (VI), which consists of a front panel user interface and a block diagram program.

*[IMAQ PCI-1405 User Manual](#page-0-0) G-6 ni.com*

# <span id="page-37-0"></span>**Index**

## **A**

[A/D conversion specifications, A-2](#page-23-0) [accuracy specifications, A-1](#page-22-3) acquisition [acquisition and ROI circuitry, 3-2](#page-17-4) [acquisition window control, 3-3](#page-18-4) [start conditions, 3-3](#page-18-5) [acquisition window, 3-3](#page-18-6)

## **B**

[block diagram of IMAQ 1405, 3-1](#page-16-4) [bus master PCI interface, 3-3](#page-18-7)

## **C**

cables [required cables, 2-1](#page-11-5) [calibration certificate \(NI resources\), C-2](#page-30-0) [color decoding specifications, A-2](#page-23-1) color overview [definition of color, B-1](#page-26-2) image representations [32-bit HSL and HSI, B-3](#page-28-0) [color planes, B-2](#page-27-0) [hue, saturation, luminance, and](#page-28-1)  intensity planes, B-3 [RGB, B-2](#page-27-1) [perception of color, B-2](#page-27-2) [visible spectrum \(figure\), B-1](#page-26-3) [color planes, B-2](#page-27-0) [configuration, acquisition window control, 3-3](#page-18-4) [connector for IMAQ 1405 \(figure\), 4-1](#page-20-3) conventions used in the manual, *[v](#page-4-0)*

## **D**

[Declaration of Conformity \(NI resources\), C-1](#page-29-2) [diagnostic tools \(NI resources\), C-1](#page-29-3) [DMA controllers, scatter-gather, 3-3](#page-18-8) documentation conventions used in the manual, *[v](#page-4-0)* [NI resources, C-1](#page-29-4) [drivers \(NI resources\), C-1](#page-29-5)

## **E**

[environment specifications, A-3](#page-24-0) [equipment, optional, 2-1](#page-11-6) [examples \(NI resources\), C-1](#page-29-6) [external connection specifications, A-2](#page-23-2)

#### **F**

[formats supported, A-1](#page-22-4) [functional overview, 3-1](#page-16-5)

#### **H**

hardware overview [acquisition and ROI circuitry, 3-2](#page-17-4) [acquisition window control, 3-3](#page-18-6) [block diagram of IMAQ 1405, 3-1](#page-16-4) [bus master PCI interface, 3-3](#page-18-7) [functional overview, 3-1](#page-16-5) [scatter-gather DMA controllers, 3-3](#page-18-8) [SDRAM, 3-2](#page-17-5) [start conditions, 3-3](#page-18-5) [trigger control and mapping circuitry, 3-2](#page-17-6) [video acquisition, 3-1](#page-16-6) [video decoder, 3-2](#page-17-7)

[help, technical support, C-1](#page-29-4) hue [32-bit HSL and HSI, B-3](#page-28-1) [definition, B-2](#page-27-3) [hue, saturation, luminance, and intensity](#page-28-2)  planes, B-3

## **I**

[I/O connector \(figure\), 4-1](#page-20-4) image representations [32-bit HSL and HSI, B-2](#page-27-4) [color planes, B-2](#page-27-0) [hue, saturation, luminance, and intensity](#page-28-2)  planes, B-3 [RGB, B-2](#page-27-1) IMAQ 1405 [hardware overview, 2-1](#page-11-6) [optional equipment, 2-1](#page-11-6) [overview, 1-1](#page-7-2) [requirements for getting started, 2-1](#page-11-7) [safety information, 2-2](#page-12-3) [software programming choices, 1-2](#page-8-2) [unpacking, 2-2](#page-12-4) installation [IMAQ 1405 procedure, 2-4](#page-14-1) [unpacking IMAQ 1405, 2-2](#page-12-4) [instrument drivers \(NI resources\), C-1](#page-29-7) [integration with DAQ and motion control, 1-4](#page-10-2) intensity [32-bit HSL and HSI, B-3](#page-28-3) [definition, B-2](#page-27-5) [hue, saturation, luminance, and intensity](#page-28-3)  planes, B-3

## **K**

[KnowledgeBase, C-1](#page-29-8)

#### **L**

[LabVIEW, Vision Builder AI, 1-3](#page-9-3) luminance [32-bit HSL and HSI, B-3](#page-28-0) [definition, B-2](#page-27-6) [hue, saturation, luminance, and intensity](#page-28-3)  planes, B-3

#### **M**

[mapping circuitry and trigger control, 3-2](#page-17-6) memory [SDRAM, 3-2](#page-17-5) [specifications, A-2](#page-23-3) [motion control, integrating with, 1-4](#page-10-3)

## **N**

[National Instruments support and](#page-29-3)  services, C-1 [NI support and services, C-1](#page-29-3) [NTSC video standard, 3-2](#page-17-7)

## **O**

[optional equipment for IMAQ 1405, 2-1](#page-11-6)

## **P**

[PAL video standard, 3-2](#page-17-7) [physical specifications, A-3](#page-24-1) [post-decoding coring, 3-2](#page-17-7) [power requirement specifications, A-3](#page-24-2) [programming examples \(NI resources\), C-1](#page-29-6)

## **R**

[RAM, SDRAM, 3-2](#page-17-5) region of interest [acquisition and ROI circuitry, 3-2](#page-17-4) [configuring, 3-4](#page-19-0) [requirements for getting started, 2-1](#page-11-7) [RGB image representation, B-2](#page-27-1)

## **S**

[safety information, 2-2](#page-12-3) saturation [32-bit HSL and HSI, B-3](#page-28-0) [definition, B-2](#page-27-7) [hue, saturation, luminance, and intensity](#page-28-2)  planes, B-3 [scatter-gather DMA controllers, 3-3](#page-18-8) [SDRAM, 3-2](#page-17-5) signal connections [I/O connector \(figure\), 4-1](#page-20-4) [signal description \(table\), 4-2](#page-21-2) software [NI-IMAQ driver software, 1-2](#page-8-3) [Vision Builder for Automated](#page-9-4)  Inspection, 1-3 [Vision Development Module, 1-3](#page-9-5) [software \(NI resources\), C-1](#page-29-5) software programming choices [National Instruments IMAQ Vision, 1-3](#page-9-6) [NI-IMAQ driver software, 1-2](#page-8-3) specifications [A/D conversion, A-2](#page-23-0) [accuracy, A-1](#page-22-3) [color decoding, A-2](#page-23-1)

[environment, A-3](#page-24-0) [external connections, A-2](#page-23-2) [formats supported, A-1](#page-22-4) [memory, A-2](#page-23-3) [physical, A-3](#page-24-1) [power requirements, A-3](#page-24-2) [video input, A-1](#page-22-5) [start conditions, 3-3](#page-18-5) [support, technical, C-1](#page-29-4)

## **T**

[technical support, C-1](#page-29-4) [training and certification \(NI resources\), C-1](#page-29-9) [TRIG signal \(table\), 4-2](#page-21-3) [trigger control and mapping circuitry, 3-2](#page-17-6) [troubleshooting \(NI resources\), C-1](#page-29-10)

## **U**

[unpacking IMAQ 1405, 2-2](#page-12-4)

## **V**

[video acquisition, 3-1](#page-16-6) [video decoder, 3-2](#page-17-7) [video input specifications, A-1](#page-22-5) [VIDEO signal \(table\), 4-2](#page-21-4) [video standards, 3-2](#page-17-7)

#### **W**

[Web resources, C-1](#page-29-4)